## **Release Notes 8/19/2021**

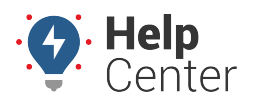

Link: https://help.gpsinsight.com/release-notes-8-19-2021/ Last Updated: August 19th, 2021

This Product Release Notes announcement for Standard and Enterprise customers includes updates for the Portal.

### Portal

#### Precision Updates – Follow and Isolate Vehicles

You can now isolate or follow specific vehicles at the click of a button!

Isolate mode makes viewing and following specific vehicles on the map much easier. This tool is great for those who have a large number of vehicles that want to show one particular vehicle when selected on the map.

You can toggle Follow and Isolate mode in the Edit Vehicle menu in the Vehicle Card.

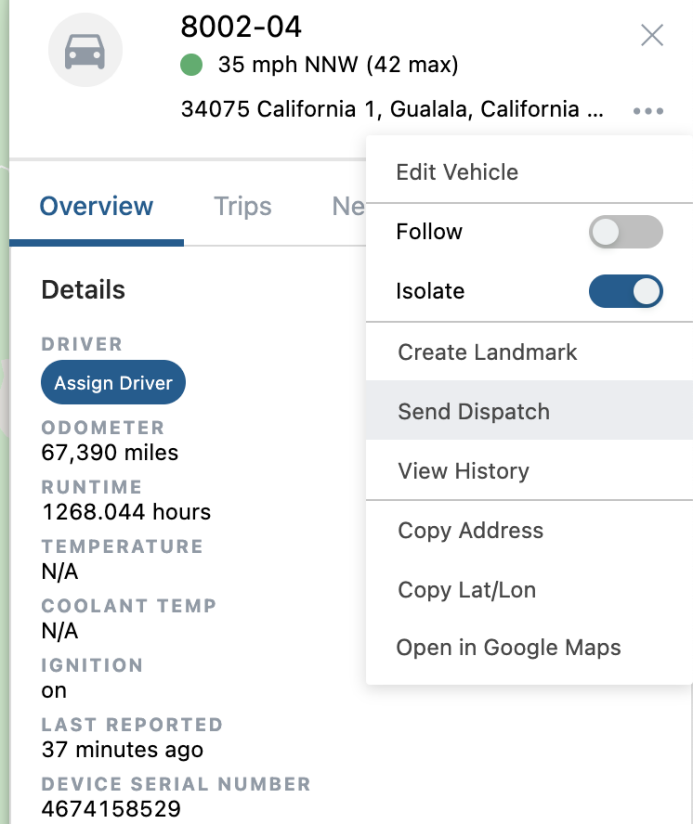

For more information on isolating and following vehicles, see: [Using Precision Updates](https://help.gpsinsight.com/docs/about-the-map-page/using-precision-updates/) and [Using the Vehicle](https://help.gpsinsight.com/docs/about-the-map-page/available-map-cards/using-the-vehicle-card/) [Card.](https://help.gpsinsight.com/docs/about-the-map-page/available-map-cards/using-the-vehicle-card/)

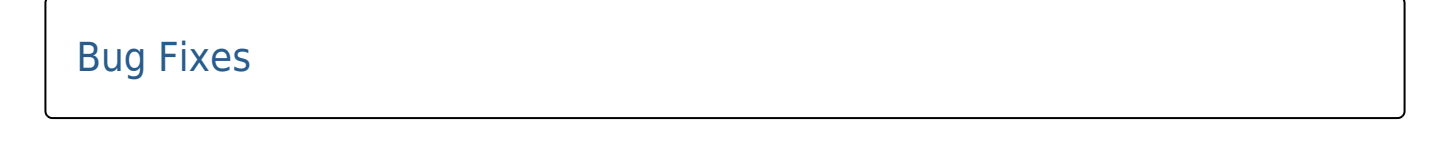

#### Bug Fixes & Enhancements

Bugs were fixed and enhancements deployed for the Portal and reports.

# **Release Notes 8/19/2021**

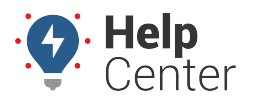

Link: https://help.gpsinsight.com/release-notes-8-19-2021/ Last Updated: August 19th, 2021

UX enhancements were deployed.